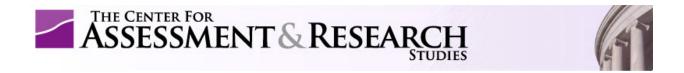

## Orientation to Assessment Progress Template (APT) Feedback For Assessment Coordinators

For assistance, please contact PASS at programassessment@jmu.edu

1. Copy and paste username and password from e-mail into login page.

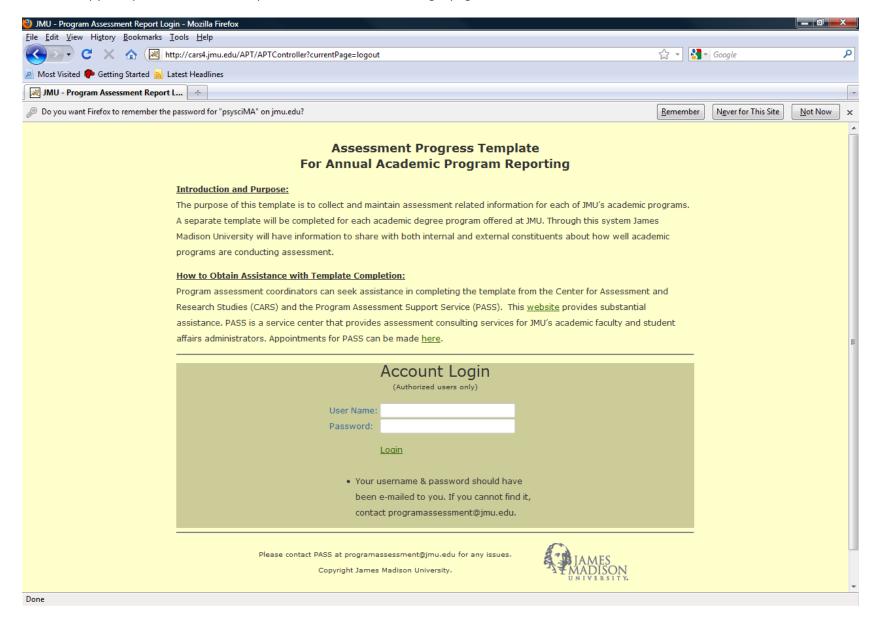

2. Select the 2<sup>nd</sup> Option from the Main Page Options.

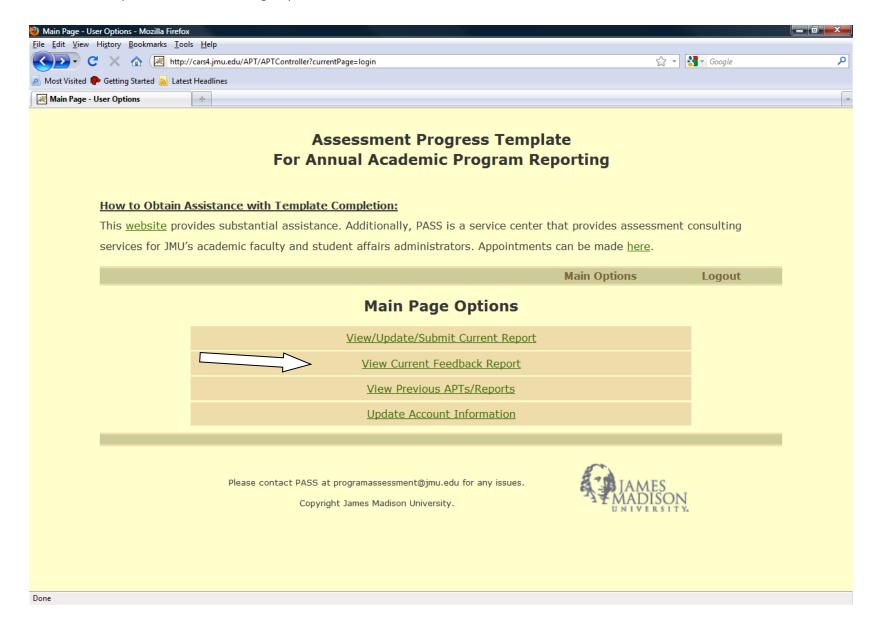

3. You are now at the main APT Feedback Page.

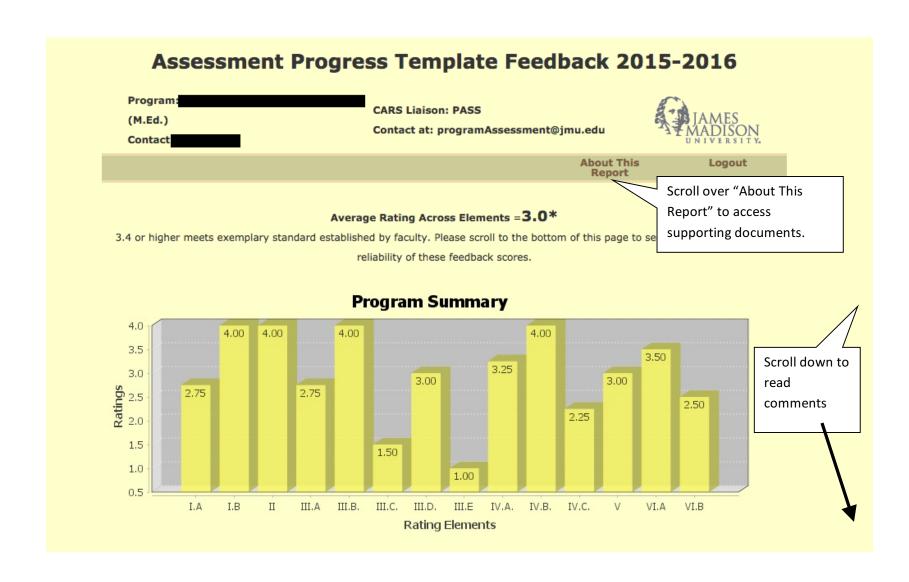